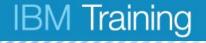

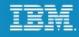

# Unit 1 Managing a multi-server Spectrum Protect 7.1.6 environment

© Copyright IBM Corporation 2016 Course materials may not be reproduced in whole or in part without the prior written permission of IBM.

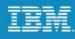

## **Unit objectives**

When you complete this unit, you can perform the following tasks:

- Describe Spectrum Protect and its function
- List the components of Spectrum Protect
- Describe Spectrum Protect 7.1 administrative functions and interfaces
- Identify the Spectrum Protect servers set up for this course

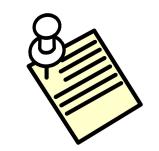

IBM Spectrum Protect was formerly known as IBM Tivoli Storage Manager (TSM).

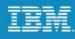

## **Topics**

- Lesson 1: Basic Spectrum Protect concepts
- Lesson 2: Spectrum Protect Operations Center
- Lesson 3: Benefits of a multi-server Spectrum Protect environment
- Lesson 4: The IBM Spectrum storage family

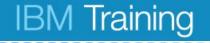

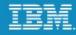

# Lesson 1 Basic Spectrum Protect concepts

© Copyright IBM Corporation 2016

## IBM

## **IBM Spectrum Protect basic functions**

#### Backup:

The backup-archive clients send copies of files to a storage pool or container, and the database makes a record of the transaction.

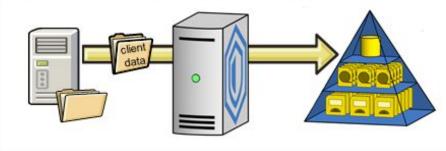

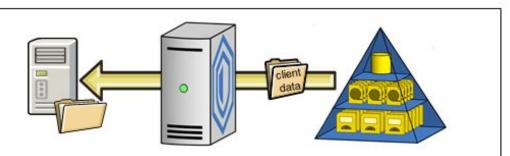

#### Restore:

Copies of files returns to the backup-archive client by using information in the database.

#### Archive:

The backup-archive clients send copies of files for retention to Spectrum Protect server.

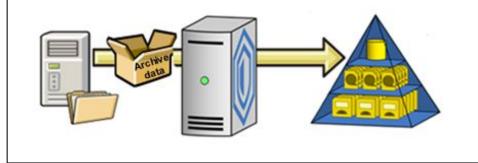

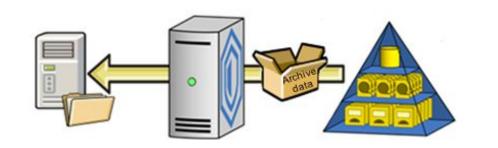

#### **Retrieve:**

A copy of the files returns to the backup-archive client.

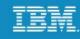

## **Spectrum Protect components**

- Server
  - Database and recovery logs
  - Policy
  - Server storage
  - Administrative and client schedules
- Client
  - Administrative client command line
  - Backup-archive GUI
  - Backup-archive command line
  - Web client
  - Application client, for example Spectrum Protect for Mail
  - Application Program Interface (API) customized for applications
- Operations Center

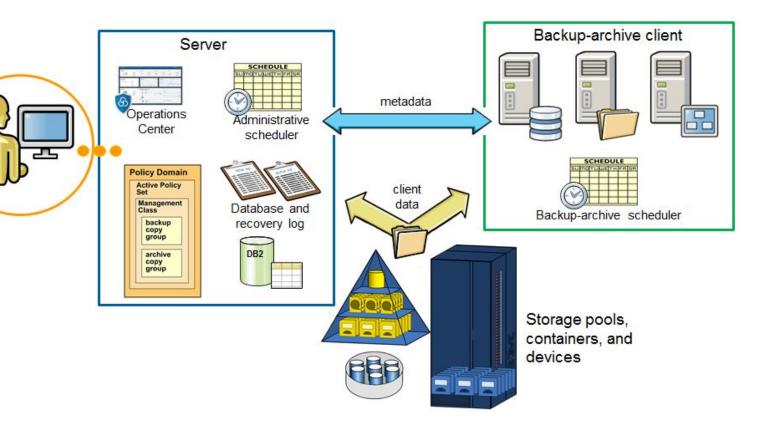

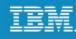

## **Spectrum Protect server**

The Spectrum Protect server consists of the following components:

- Database
- Recovery logs
- Server options
- Default policy
  - Standard
- Default storage pool definitions
  - Backuppool
  - Archivepool
  - Spacemgpool

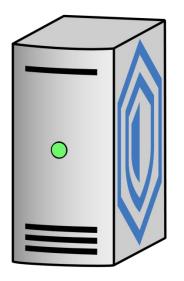

#### **Spectrum Protect database**

The Spectrum Protect server has a database that contains information about the following items:

- Policy and schedules
- Activity log and events records
- Data storage inventory
- Client nodes and administrators
  - Connection information
  - Authority

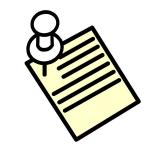

You do not need to be a DB2 database administrator to perform Spectrum Protect DB2 functions. Although the Spectrum Protect database is running on DB2, it has been designed especially for Spectrum Protect. Daily management of the database is always performed using the Spectrum Protect utilities.

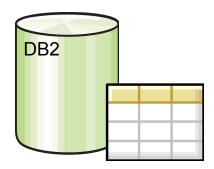

## IBM

## **Spectrum Protect recovery log**

The recovery log is composed of the following files:

Active log

- In-flight transactions not yet committed to the database
- Active log mirror
  - Mirror copy of active log
  - Maintains same size as active log
- Archive log
  - Transactions that are complete and committed to the database

• Archive failover log

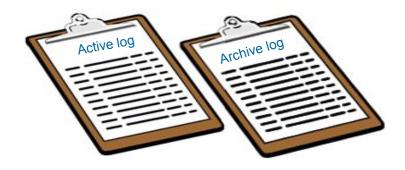

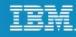

#### **Server options file**

Windows options:

- Communication
- Backup and archive processing
- Restore and retrieve processing
- Scheduling and language
- Format
- Command processing
- Authorization
- Error processing
- Transaction processing

UNIX options:

- Communication
- Backup and archive processing
- Restore and retrieve processing
- Scheduling and language
- Command processing
- Authorization
- Error processing
- Transaction processing

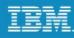

## Volume history and device configuration files

#### **Volume history**

- This option specifies the names of the files to be automatically updated whenever server sequential volume history information is changed. There is no default for this option.
- You can include one or more volume history options in the dsmserv.opt file. When you use multiple volume history options, Spectrum Protect automatically updates and stores a backup copy of the volume history information in each file specified.

#### **Device configuration**

- Device configuration information is also stored in the Spectrum Protect database with a define devclass command. This information includes drive and library definitions created using the define drive and define library commands.
- Keep copies of devconfig.out (UNIX) or devcnfg.out (Windows) and volhist.out for database recovery purposes by updating the options file.

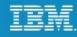

#### **Communication options**

- TCP/IP Version 4 or 6 (enabled by default)
- Named Pipes (enabled by default)
- Shared memory
- Simple network management protocol (SNMP) Distributed Program Interface (DPI)
- Secure Sockets Layer (SSL)

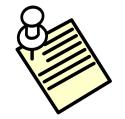

Shared memory can be enabled for database backups.

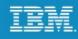

## **Policy management**

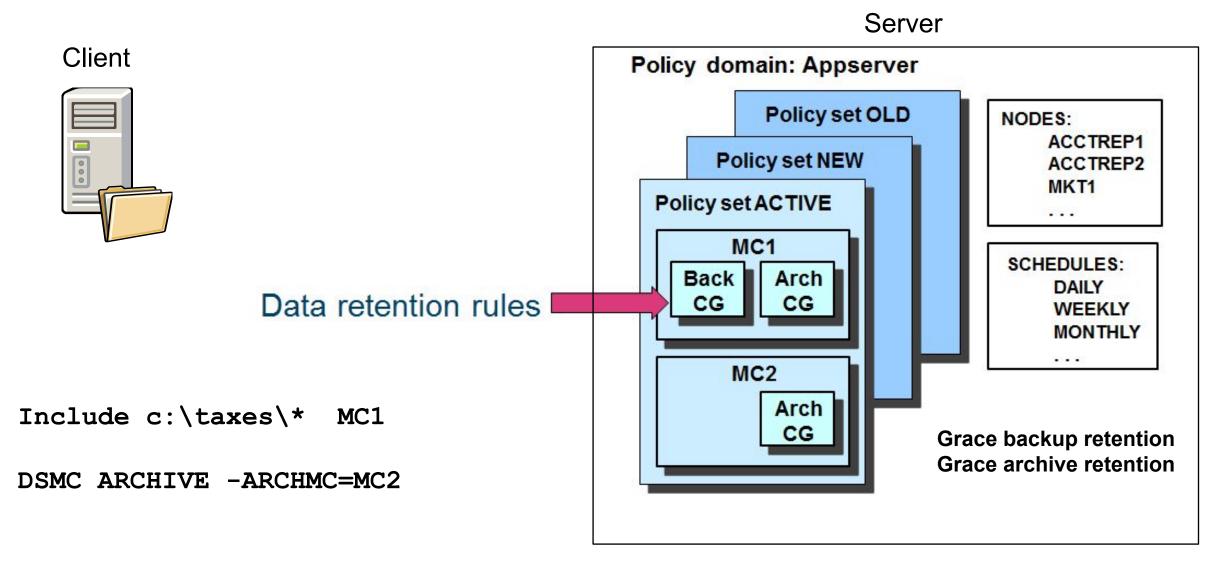

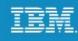

## **Disk-type storage devices**

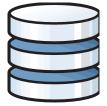

The DISK device class is predefined.

Random access (DISK) in the second second se

(removable media and FILE)

You can define additional device classes so that they reflect specific devices, media, and procedures. Use the following command:

#### DEFINE DEVCLASS DEVTYPE=TYPE of device

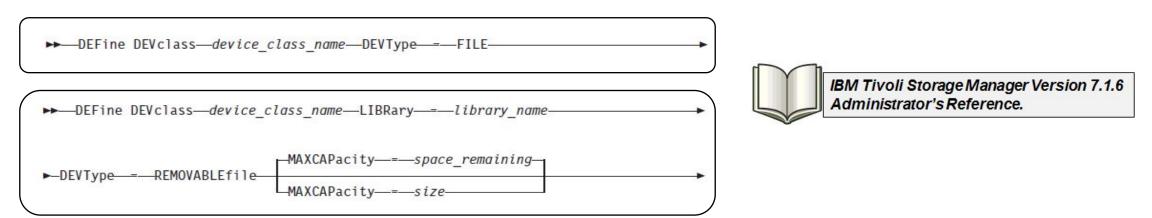

#### IBM

# Storage pools

Storage pools are collections of similar media that provide storage for backed up, archived, and migrated files. These pools can be chained to create a storage hierarchy.

Use any supported sequential media in all copy storage pools.

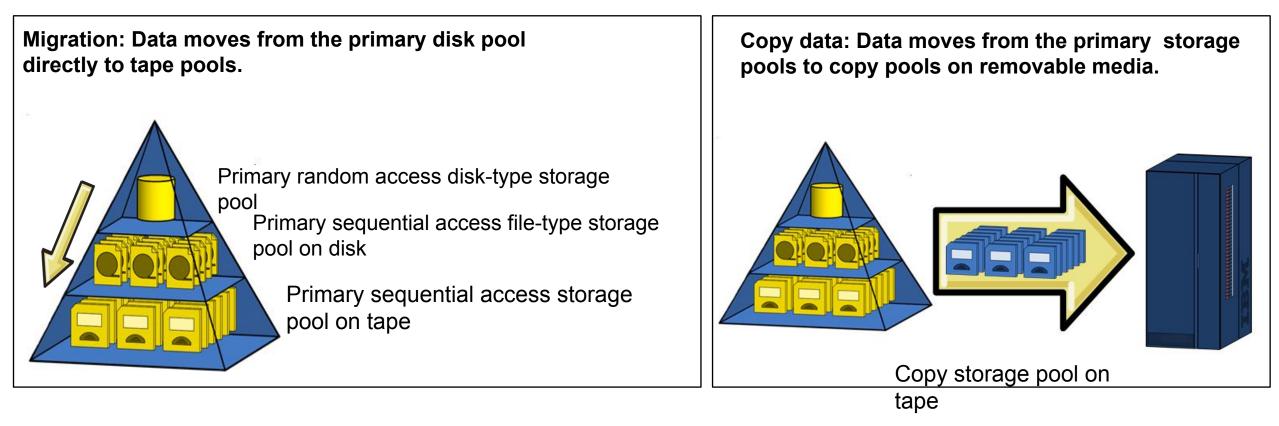

In this course, storage pools are represented by these graphics.

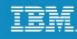

#### **Container type storage pools**

Container storage pools provide the following benefits:

- Provides simplified storage management, using directory or cloud containers, not volumes
- Supports public and private clouds
- Optimizes data-deduplication processing
  - Deduplication is enabled when container is created
  - Compression is enabled when container is created
- Reduces database growth and size
- Increases server performance and scalability
- Improves recoverability of damaged extents
- Provides excellent performance for most workloads

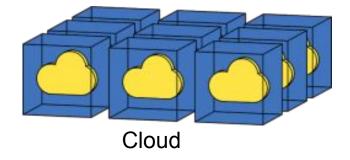

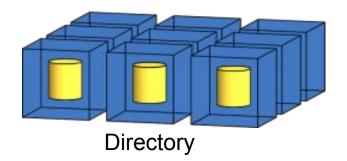

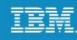

## **Administrators**

The Spectrum Protect administrators manage the following areas:

- Daily operations
  - Client backups and schedules
  - Server maintenance and schedules
- Administrators and clients
  - Levels of administrative authority
  - Login requirements and server access
- The server performance
- Storage pools and volumes
- Other Spectrum Protect servers
- Disaster recovery
- Troubleshooting

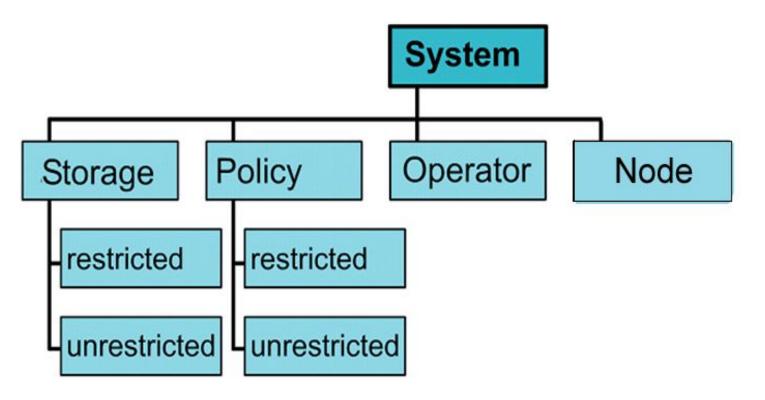

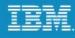

## **Administrative client options**

dsmadmc

-ID=USERID -PASSWORD=password -NOCONFIRM -QUIET -CONSOLEMODE -MOUNTMODE -ITEMCOMMIT -OUTFILE=filename -COMMADELIMITED -TABDELIMITED -DATAONLY=value -DISPLAYMODE=list or table admin\_command

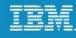

## **Backup-archive client**

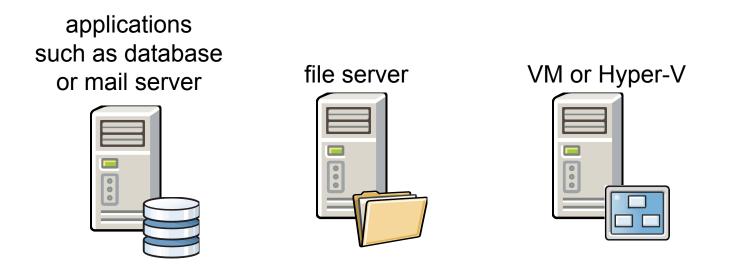

A *client node* is equivalent to a computer, virtual machine, or application, such as a Spectrum Protect backup-archive client that is installed on a file server for data backups.

In this course, the client instance is represented by these graphics.

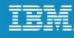

## Interfaces

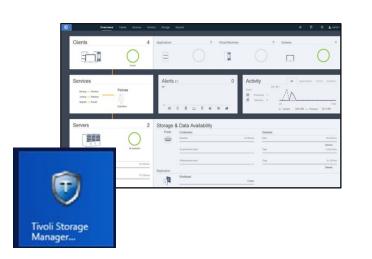

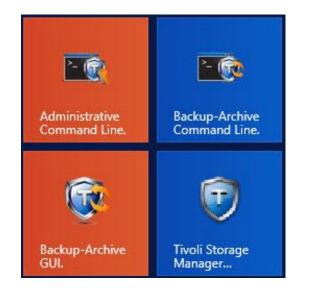

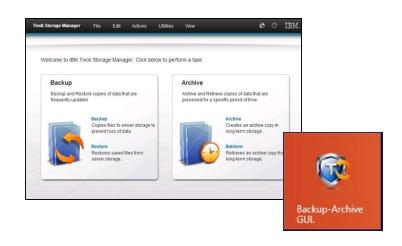

| Interface                            | Interface access                                                       |
|--------------------------------------|------------------------------------------------------------------------|
| Operations Center                    | Web browser and default secure port 11090                              |
| Backup-archive client GUI            | dsm (Windows)                                                          |
|                                      | dsmj (UNIX)                                                            |
| Web client GUI                       | Web browser and default port 1581                                      |
| Backup-archive command line          | dsmc                                                                   |
| Spectrum Protect server command line | <b>dsmadmc</b> , Operations Center Command Builder, and server console |

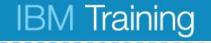

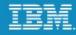

# Lesson 2 Spectrum Protect Operations Center

© Copyright IBM Corporation 2016

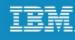

## **Operations Center, Overview page**

| Overviews                                                              | S Clients Services Serve   | ers Storage         | Reports                                                             |                  |            |                           | ŝ       | 🖪 🖨 🄩 admin1                           | }→ banner |
|------------------------------------------------------------------------|----------------------------|---------------------|---------------------------------------------------------------------|------------------|------------|---------------------------|---------|----------------------------------------|-----------|
| Clients                                                                | 4<br>O<br>Atrisk           | Applications        | 0                                                                   | Virtual Machines | (          | 0                         | Systems | 4                                      |           |
| Services<br>Backup — Restore<br>Archive — Retrieve<br>Migrate — Recall | Policies                   | Alerts i<br>10<br>2 |                                                                     | 5<br>            | _          | 230 MB<br>sses 1<br>ons 0 | -       | cations Virtual Systems                | pod       |
| Servers                                                                | 2<br>All available         | Storage &<br>Pools  | & Data Availability<br>Containers<br>Directory<br>On-premises cloud |                  | 52 GB free | Volumes<br>Disk<br>Tape   |         | 102 GB free<br>Devices<br>0 bytes free | poo       |
| Inventory Database space Archive log space                             | 180 GB free<br>176 GB free | Replication         | Off-premises cloud<br>Workload                                      |                  | 241.2 MB   | Сору                      |         | 84 GB free<br>Devices 😵                |           |

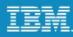

# The banner Return to Overview page Overviews Clients Services Storage Reports Image: Clients Services Services Storage Reports Image: Clients Services Services Storage Reports Image: Clients Services Storage Reports Image: Clients Services Storage Reports Image: Clients Storage Reports Image: Clients Storage Reports Image: Clients Storage Reports Image: Clients Reports Image: Clients Storage Reports Image: Clients Image: Clients Storage: Reports Image: Reports Image: Reports Reports Image: Reports Image: Reports Image: Reports Reports </tabl

Hovering over the tabs in the banner displays the available functions for that tab.

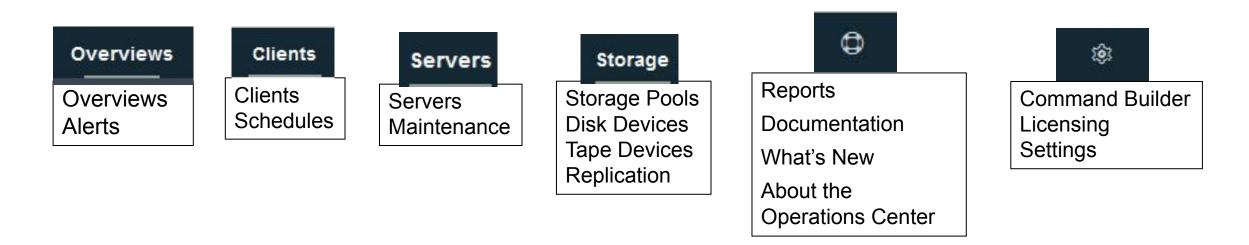

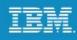

## **Operations Center, new features for 7.1.4 and 7.1.5**

The following enhancements were made to the Operations Center for Spectrum Protect 7.1.4:

- You can complete the following tasks with the Reports page:
  - Configure and manage a general operations report and a license compliance report. These predefined reports are available by default.
  - Configure and manage custom reports, which use SQL SELECT statements to query one or more managed servers.
  - Schedule reports to be sent automatically, or manually send a report.
- You can complete the following tasks for NAS file servers:
  - View capacity and status information for NAS file servers that are registered as Tivoli Storage Manager clients.
  - View the capacity of volumes that are defined on NAS file servers.
  - Track the status and performance of full and differential volume backups.

The following enhancements were made to the Operations Center for Spectrum Protect 7.1.5:

- You can use the Add Storage Pool wizard to create a cloud-container storage pool that backs up data to IBM Cloud Object Storage System, formerly known as Cleversafe, an IBM object storage system, using the Simple Storage Service (S3) protocol.
- You can use inline compression with a directory-container storage pool to maximize storage pool space. You can
  complete the following tasks:
  - Specify whether data that is stored to a directory-container storage pool is compressed.
  - View how much space was saved in a storage pool by deduplicating and compressing data. The savings
    from both client-side and server-side compression are shown.

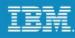

## **Operations Center, new features for 7.1.6**

The following enhancements were made to the Operations Center for Spectrum Protect 7.1.6:

- You can use the new Convert Storage Pool wizard to move data from a primary storage pool that uses the FILE device class or a virtual tape library (VTL) to a directory-container storage pool. Directory-container storage pools provide inline data deduplication and compression, and are typically easier to manage than volume-based pools.
- You can view status, capacity, and configuration information for tape libraries. You can complete the following tasks:
  - View the status of library robotics, drives, and paths.
  - View the number of available scratch tape volumes and private tape volumes for each server.
  - View a library's overall tape capacity and tape usage over two weeks.
  - For shared libraries, identify which server is the library manager and which servers are library clients.
  - View the configuration and state of tape drives, including currently loaded tapes.
  - Specify which drives are available for server operations by taking them offline or bringing them online.
- You can use the Add Server Pair wizard to enable Aspera FASP technology for replication processes. Aspera FASP technology is available when you purchase the IBM Spectrum Protect High Speed Data Transfer product. An evaluation license is available by request.

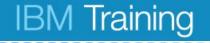

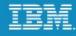

# Lesson 3 Benefits of a multi-server Spectrum Protect environment

© Copyright IBM Corporation 2016

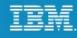

## **Traditional disk to tape**

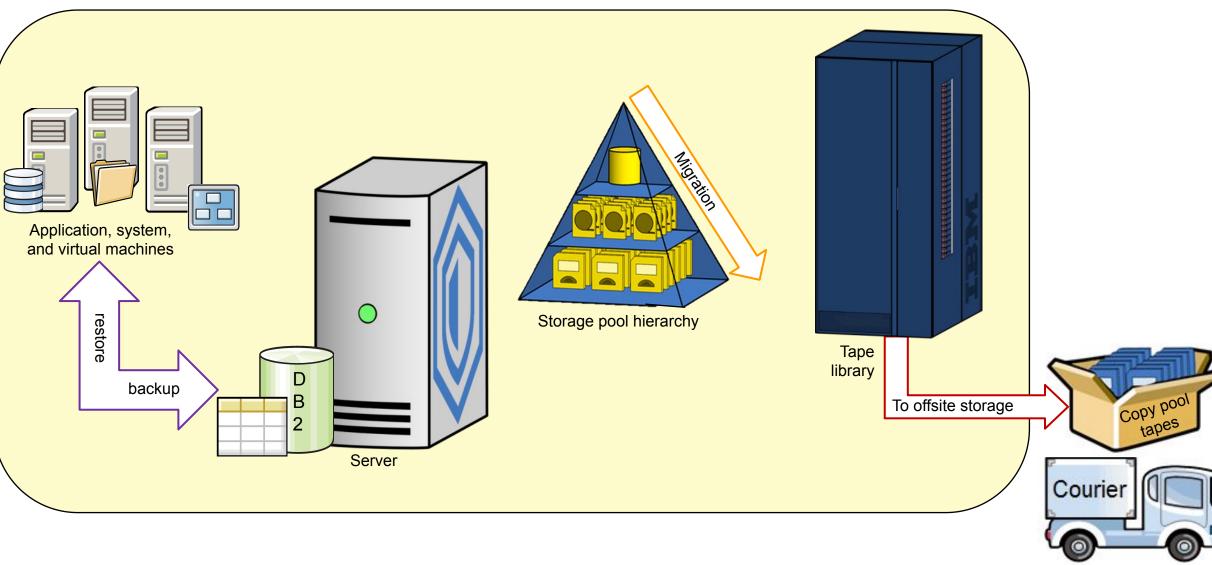

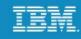

#### **Multi-site disk environment overview**

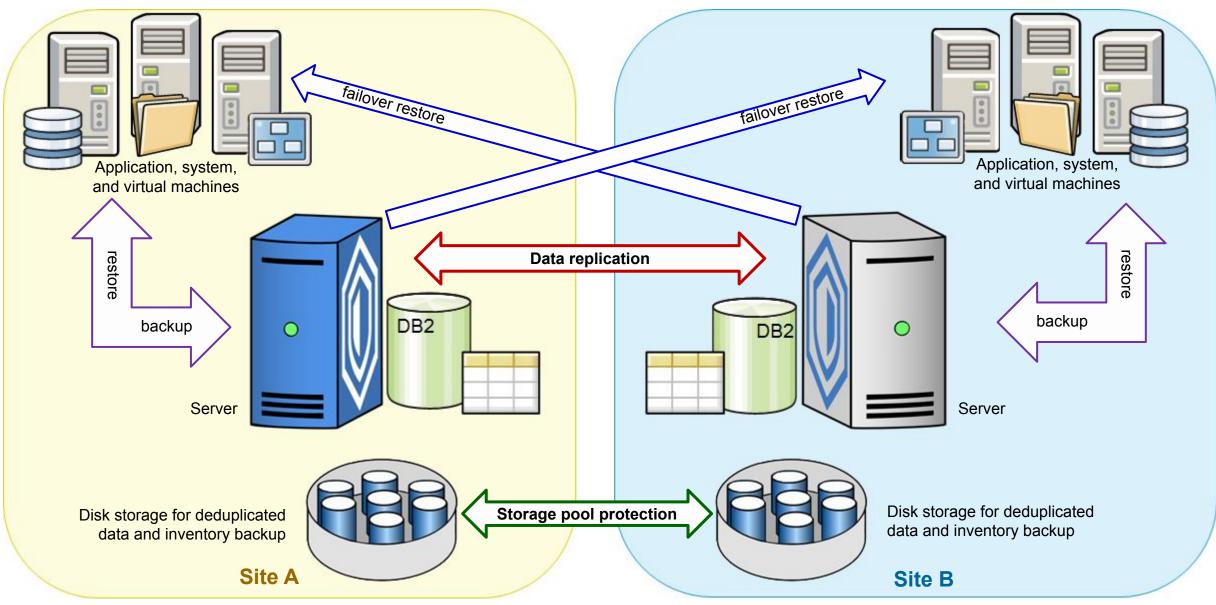

© Copyright IBM Corporation 2016

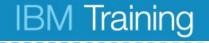

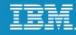

# Lesson 4 The IBM Spectrum Protect storage family

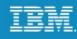

# **IBM Spectrum Protect products**

#### **Spectrum Protect**

- Spectrum Protect
  - Backup and Restore
  - Archive and Retrieve
  - Operations Center
  - Data Reduction (deduplication)
- Spectrum Protect Extended Edition (Basic plus..)
  - Advanced disaster recovery management
  - Backup via NDMP for NAS
  - Large libraries, additional tape support
  - Node replication
- IBM Spectrum Protect for SAN

#### Spectrum Scale

- Formerly known as GPFS
- Spectrum Scale file systems balances the workload and capacity for all Spectrum Protect instances on disk
- Provides standardized, scalable and easy to use storage infrastructure for the multiple instances

#### **Application Protection**

- Advanced Agents for Core Applications
  - Mail agents support Microsoft® Exchange and Lotus® Domino®.
  - Database agents support Oracle® and Microsoft® SQL.
  - Enterprise Resource Planning agent supports SAP® on Oracle, and SAP HANA environments.
- Advanced Agent for Virtual Environments
  - VMWare
  - Hyper-V
- Snapshot Management
  - Oracle
  - DB2
  - SAP Oracle/DB2
  - VMWare
- Space Management

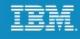

## **IBM Spectrum Protect Suite**

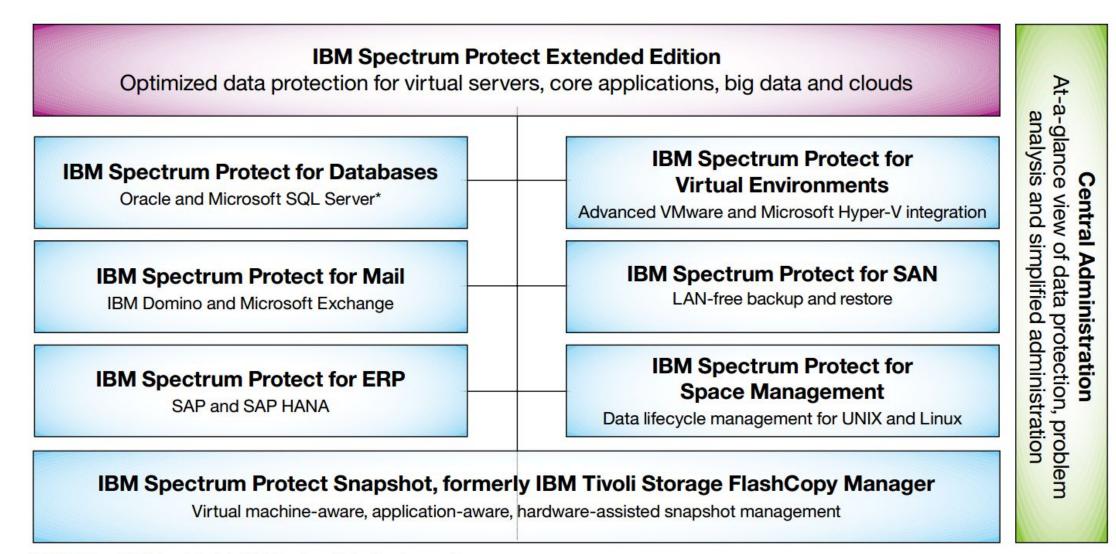

\* IBM DB2 and IBM Informix include IBM Spectrum Protect backup agents.

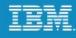

## Aspera

http://asperasoft.com/

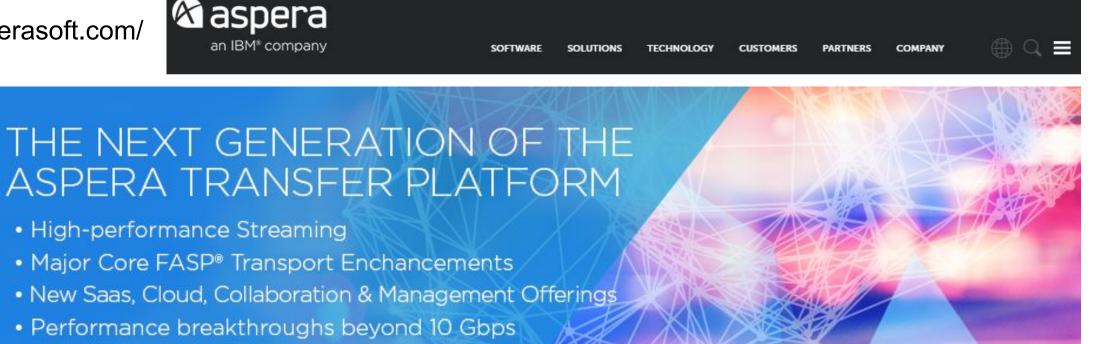

"Aspera's unwavering mission is to create the next-generation software technologies that move the world's data at maximum speed, regardless of file size, transfer distance and network conditions. Our patented, highly efficient bulk data transport technology FASP<sup>™</sup> is unique and core to all Aspera high-performance file transfer software. Organizations across a variety of industries on six continents rely on Aspera software for the business-critical transport of their digital assets."

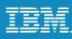

## Spectrum Protect high speed data transfer with Aspera

Requirements for each source and target server to run IBM Spectrum Protect High Speed Data Transfer

- Running IBM Spectrum Protect 7.1.6 (or later)
- Running on Linux for System x platform
- Using directory container pools
- Using PROTECT STGPOOL and/or REPLICATION to transfer data
- Have a valid license

When **adding a server pair** with the wizard in the Operations Center, Aspera FASP can be enabled with the **transfer protocol** step once the license is installed on the target and source servers.

|             | orks with low latency and low packet loss. On a wide area network<br>high packet loss, you might improve performance by using Aspera<br>col (FASP) technology. |
|-------------|----------------------------------------------------------------------------------------------------|
| Aspera FASP | Enable                                                                                                    |

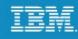

#### **Cloud-based storage solution**

IBM Cloud and Software Defined Storage software solutions can:

- Manage data growth
  - Better prepare for future storage demands with an optimized, integrated and virtualized storage environment designed to help reduce complexity, costs and underutilized assets
- Increase reliability
  - IBM storage specialists help reduce risks by using time-tested processes and drawing on years of experience implementing, migrating and managing storage environments
- Enable innovation
  - Create a more efficient storage infrastructure that can support new business growth opportunities

IBM provides a broad portfolio of storage services designed to help you keep up with explosive data growth and the latest technology advancements.

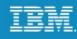

#### **Unit glossary**

Review the key words and concepts for this unit:

- Spectrum Protect Extended Edition
- Database
- Recovery logs
- Server options
- Default policy
- Archive log
- Active log
- Volume history
- Device configuration

For additional training on IBM Spectrum Protect concepts and basic functions, visit our YouTube channel.

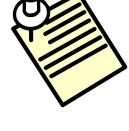

Go to **youtube.com** and search for **Spectrum Protect Software Training**. Click **Playlists** to access the **TSM/Spectrum Protect 101** series.

| pectrum protect s | oftware training |                 |                        | Q     |                      |
|-------------------|------------------|-----------------|------------------------|-------|----------------------|
| 441 subscribers   | uul 11,279 views | 🔡 Video Manager |                        |       |                      |
|                   |                  |                 | IBM Spectrum Pro       | otect | IBM Spectrum Control |
|                   |                  |                 | Ω                      |       | <u></u>              |
|                   |                  |                 | -                      |       | 4                    |
| IRM Spect         | rum Storage S    | oftware Traini  |                        |       |                      |
| тым эрест         | ruin storage s   |                 | 1g View as: Yourself ▼ |       |                      |
|                   |                  |                 |                        |       |                      |

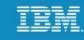

#### **Review questions**

- 1. True or false: The Spectrum Protect administrative command line, which is used for issuing commands for the server, is automatically installed with the Spectrum Protect server.
- 2. True or false: Shared memory can be enabled for database backups.
- **3.** True or false: You need to be a DB2 database administrator to perform Spectrum Protect DB2 functions.
- 4. Which type of storage pools optimizes data-deduplication processing?
- 5. What is a benefit of using a multi-server disk environment?

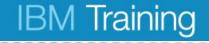

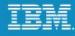

# **Exercises for Unit 1**

© Copyright IBM Corporation 2016

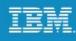

## Lab environment

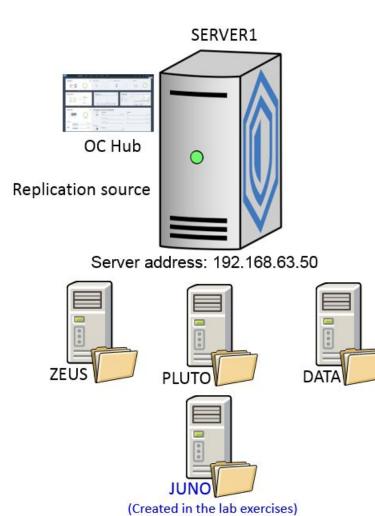

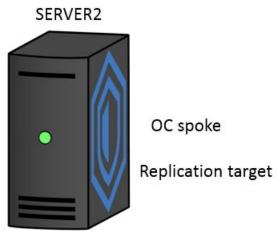

Server address: 192.168.63.80

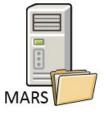

| system  | login ID | password |
|---------|----------|----------|
| SERVER1 | admin1   | admin1   |
| SERVER2 | admin1   | admin1   |
| ZEUS    | ZEUS     | zeus     |
| DATA    | DATA     | data     |
| PLUTO   | PLUTO    | pluto    |
| JUNO    | JUNO     | juno     |
| MARS    | MARS     | mars     |

© Copyright IBM Corporation 2016

## IBM

## **Exercise introduction**

You will perform the following exercises:

- Log on and verify the system
- Use the Spectrum Protect administrative command line interfaces
- Add a spoke in the Operations Center
- View status and use Command Builder in the Operations Center

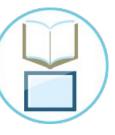

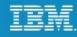

#### **Unit summary**

Now that you have complete this unit, you can perform the following tasks:

- Describe Spectrum Protect and its function
- List the components of Spectrum Protect
- Describe Spectrum Protect 7.1 administrative functions and interfaces
- Identify the Spectrum Protect servers set up for this course